<span id="page-0-2"></span>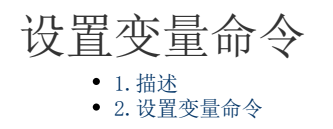

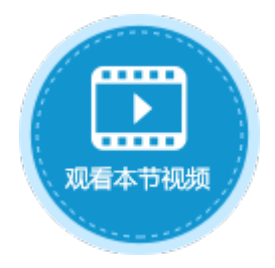

## <span id="page-0-0"></span>**TILL**

1.描述

在活字格中,可以使用设置变量命令来设置变量,变量的值可以为值、公式,或是来自数据库。

图1 设置变量命令

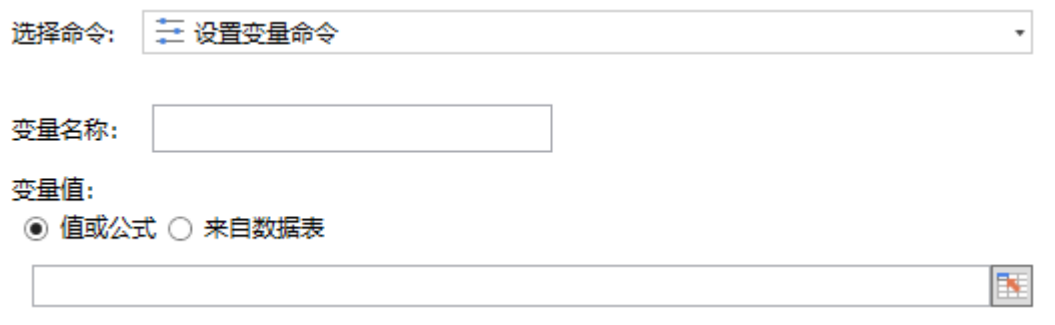

## <span id="page-0-1"></span>**TIL**

2.设置变量命令

在设置变量命令中,您需要设置变量的名称及值。

表1 设置变量命令设置说明

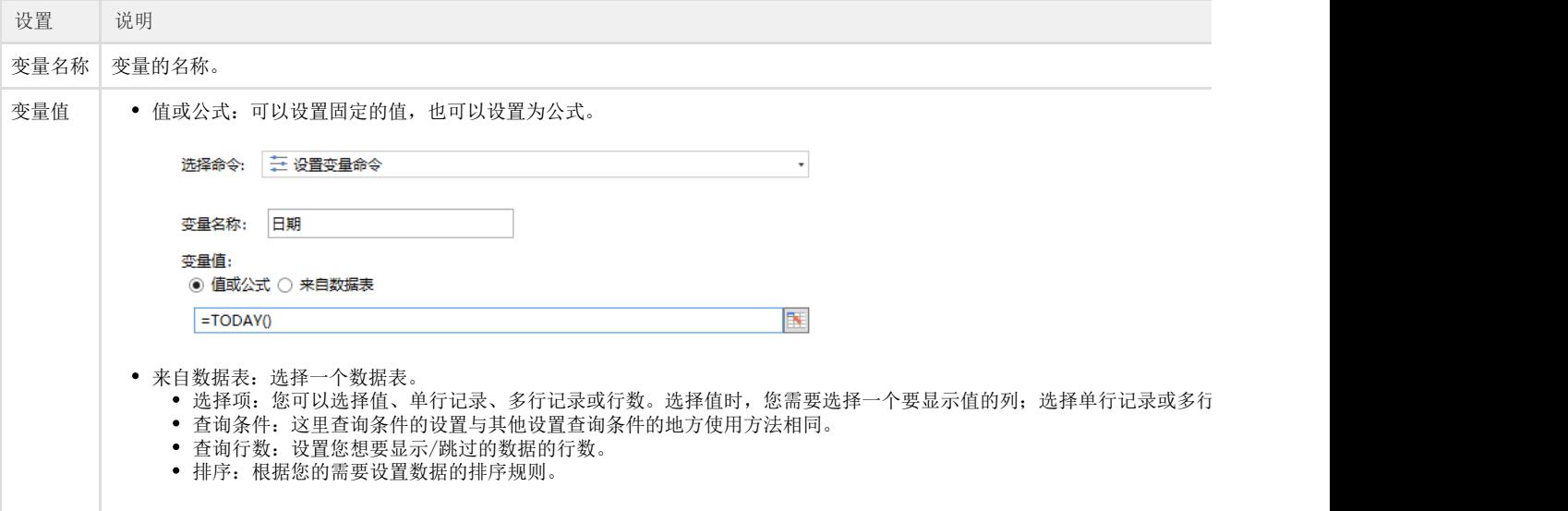

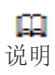

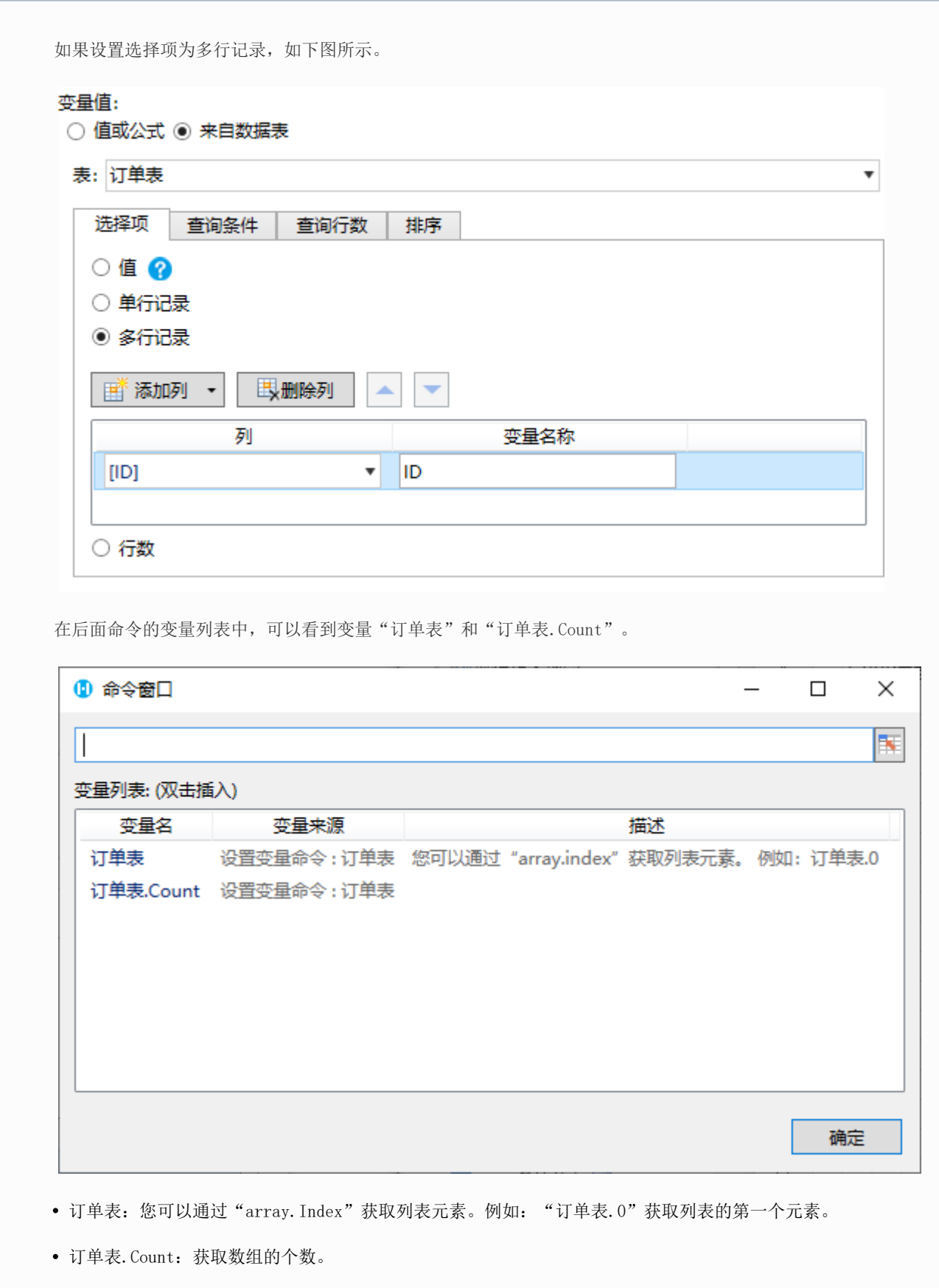

例如在订单列表的"更新订单"按钮中,设置第一个命令为"设置变量命令",变量名称为日期,值为公式"=TODAY()"。

图2 设置变量命令

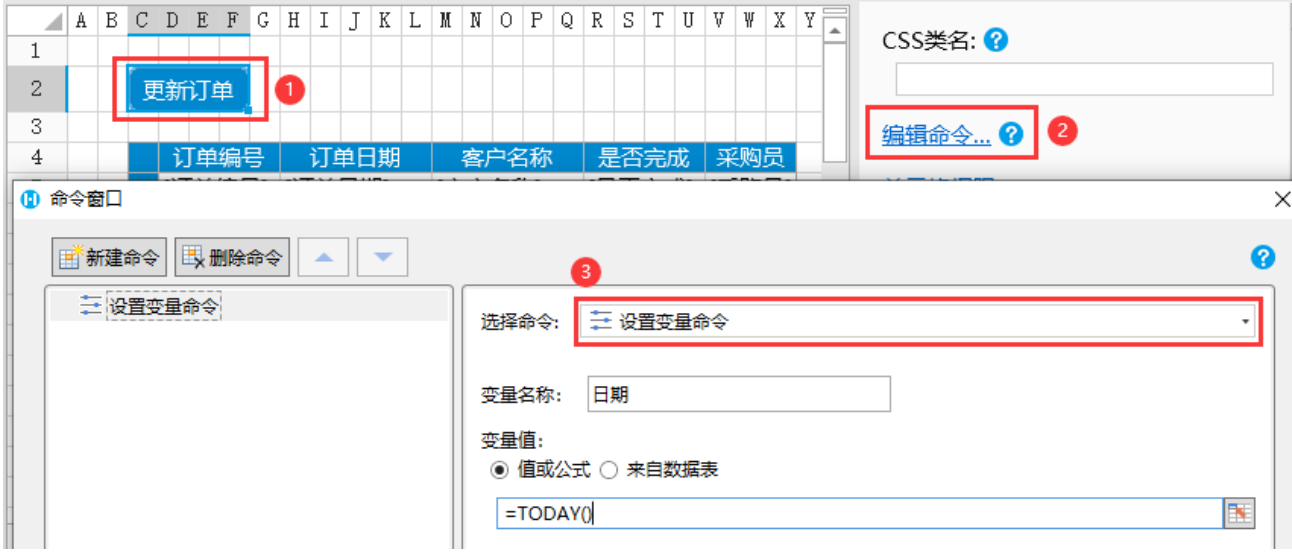

在设置变量命令下新建数据表操作命令,操作类型为更新,添加订单日期字段,单击值后的  $\mathbb{R}$ 

,在弹出对话框的变量列表中,双击变量名即可插入。

设置更新条件为字段ID的值为1。

图3 更新订单

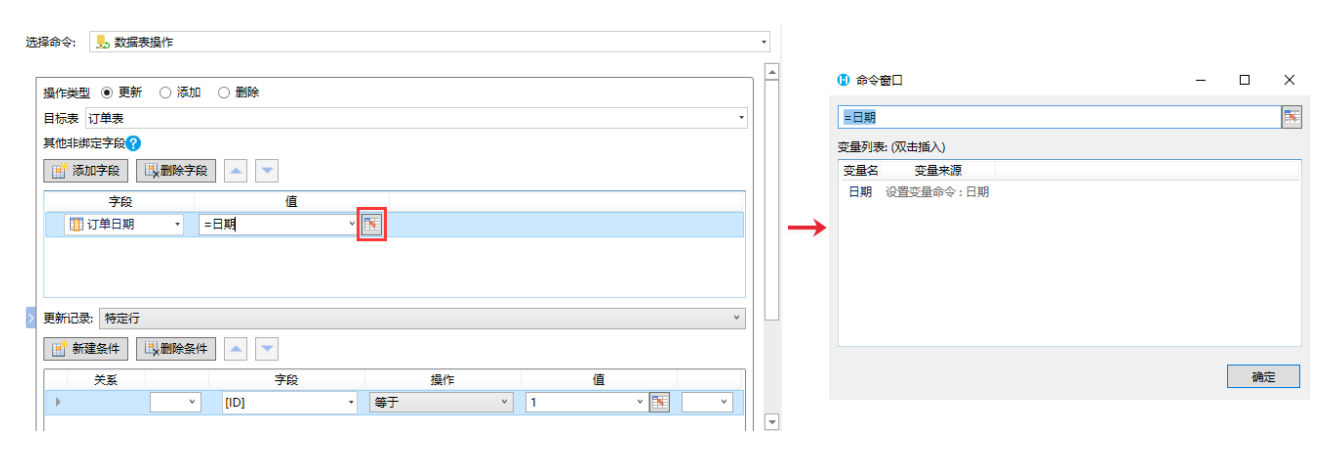

运行页面, 在页面中单击"更新订单"按钮, 就会执行设置变量和数据表操作命令, 将订单表中ID为1的记录的订单日期更新为今天。

图4 执行命令

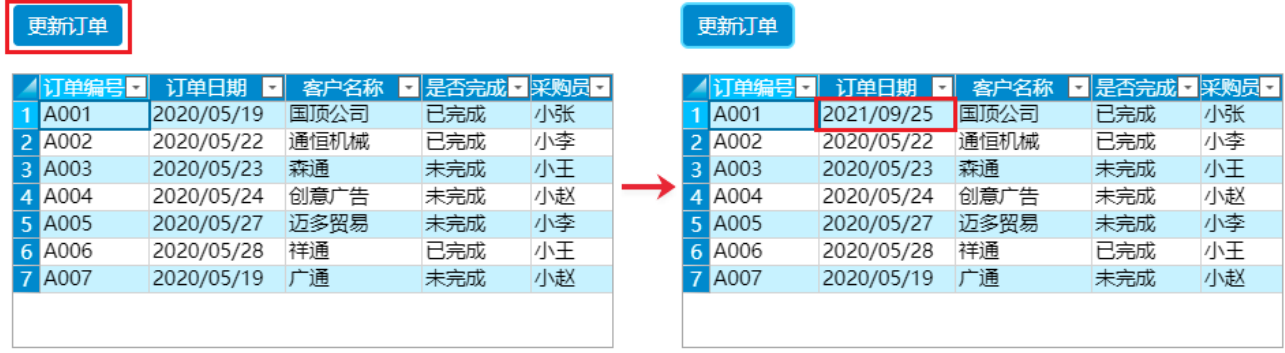

[回到顶部](#page-0-2)